# Identificar e solucionar problemas do telefone MPP em WxC para provisionamento e registro

### **Contents**

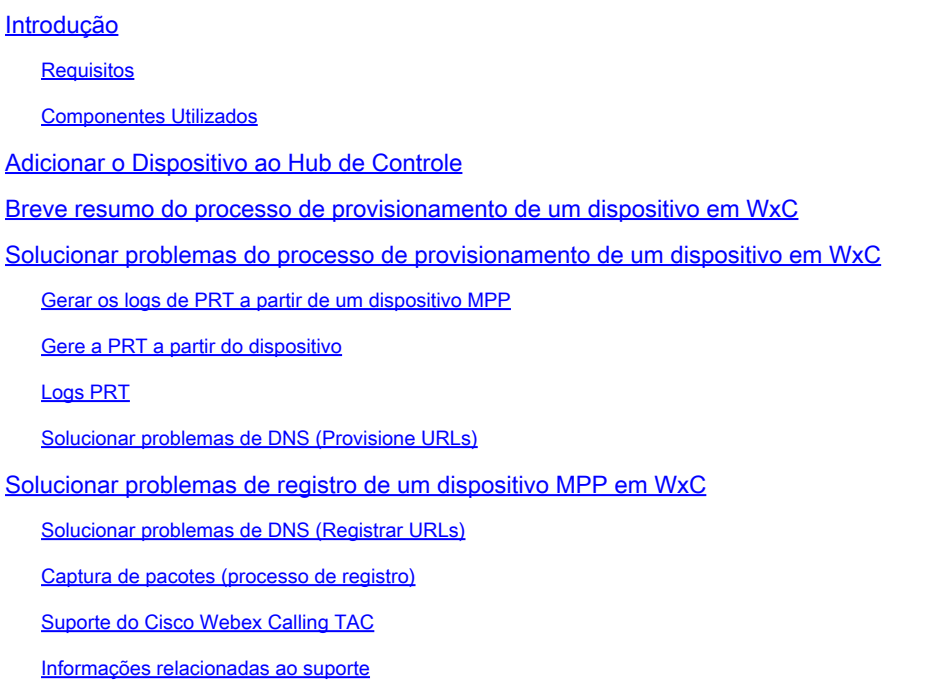

## Introdução

Este documento descreve como solucionar problemas de telefones MPP em WxC para problemas de provisionamento e registro quando o dispositivo é adicionado pelo endereço MAC.

### Requisitos

A Cisco recomenda que você tenha conhecimento destes tópicos:

- Conhecimento básico de rede
- Telefones MPP

### Componentes Utilizados

As informações neste documento são baseadas apenas em telefones MPP como 78XX, 88XX.

As informações neste documento foram criadas a partir de dispositivos em um ambiente de laboratório específico. Todos os dispositivos utilizados neste documento foram iniciados com uma configuração (padrão) inicial. Se a rede estiver ativa, certifique-se de que você entenda o impacto potencial de qualquer comando.

### Adicionar o Dispositivo ao Hub de Controle

Etapa 1. Navegue até admin.webex.com e use as credenciais de administrador. Na organização, navegue até Devices > Add device:

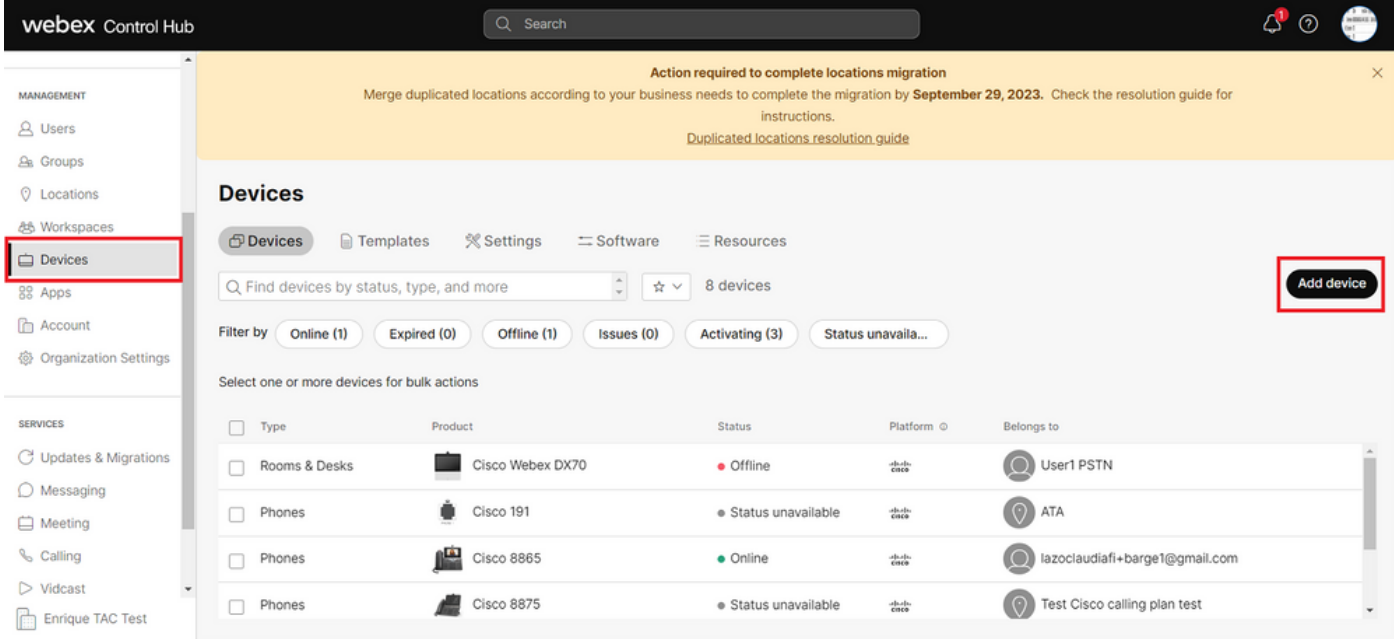

guia Dispositivos

Etapa 2. Selecione Uso pessoal a ser atribuído a um usuário ou selecione Uso compartilhado a ser atribuído a um espaço de trabalho. (Neste cenário, um usuário é usado.)

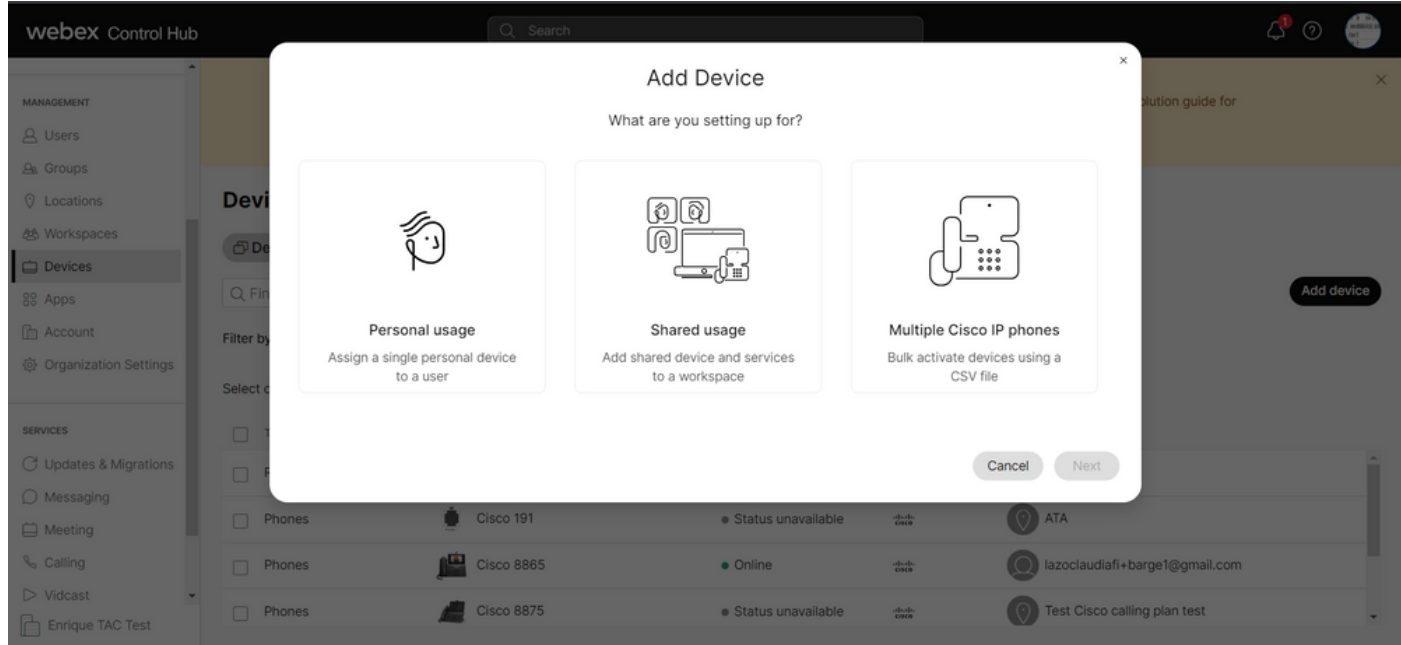

Adicionar dispositivo

Etapa 3. Pesquise e selecione o usuário que você deseja atribuir a este dispositivo e clique em Avançar:

| <b>Webex Control Hub</b>                                                                                                    |                                                                 |                                                                                                    | Q Search                                                                           |  |                                                                                        |                                                                                                    |                                                                           |                                | $\triangle^{0}$ ② |            |
|----------------------------------------------------------------------------------------------------|-----------------------------------------------------------------|----------------------------------------------------------------------------------------------------|------------------------------------------------------------------------------------|--|----------------------------------------------------------------------------------------|----------------------------------------------------------------------------------------------------|---------------------------------------------------------------------------|--------------------------------|-------------------|------------|
| $\sim$<br><b>MANAGEMENT</b><br><b>A</b> Users                                                                                             |                                                                 | ×<br><b>Add Device</b><br>Which user will this device belong to?<br>1 Multi-platform capabilities are only supported with shared devices. |                                                                                    |  |                                                                                        |                                                                                                    |                                                                           |                                |                   | $\times$   |
| <b>Ba</b> Groups<br><b>Q</b> Locations<br>怨 Workspaces<br>Devices<br>88 Apps<br><b>E</b> Account<br><b>@ Organization Settings</b>        | <b>Devi</b><br>$\bigcirc$<br>Q Fi<br><b>Filter by</b>           | User<br>Q User1 PSTN<br>Enter 3 characters or more to search<br>Select one or more devices for bulk actions                               |                                                                                    |  |                                                                                        |                                                                                                    | Next<br>Back                                                              |                                |                   | Add device |
| <b>SERVICES</b><br>C Updates & Migrations<br>$\bigcirc$ Messaging<br>Meeting<br>& Calling<br>$\triangleright$ Vidcast<br>Enrique TAC Test | $\n  Type\n$<br>$\Box$ Phones<br>$\Box$ Phones<br>$\Box$ Phones | Rooms & Desks                                                                                                    | Product<br>Cisco Webex DX70<br>Cisco 191<br><b>Cisco 8865</b><br><b>Cisco 8875</b> |  | <b>Status</b><br>· Offline<br>· Status unavailable<br>· Online<br>· Status unavailable | Platform ©<br><b>Children</b><br>$\frac{\partial \mathcal{L}_{\mathbf{r}}(\cdot)}{\partial \mathbf{r} \mathbf{r} \mathbf{c}}$<br><b>Chick</b><br>obody. | Belongs to<br>O User1 PSTN<br>$\odot$ ATA<br>Test Cisco calling plan test | lazoclaudiafi+barge1@gmail.com |                   |            |

Procurar um usuário

### Etapa 4. Selecione Cisco IP Phone e procure o modelo do seu dispositivo:

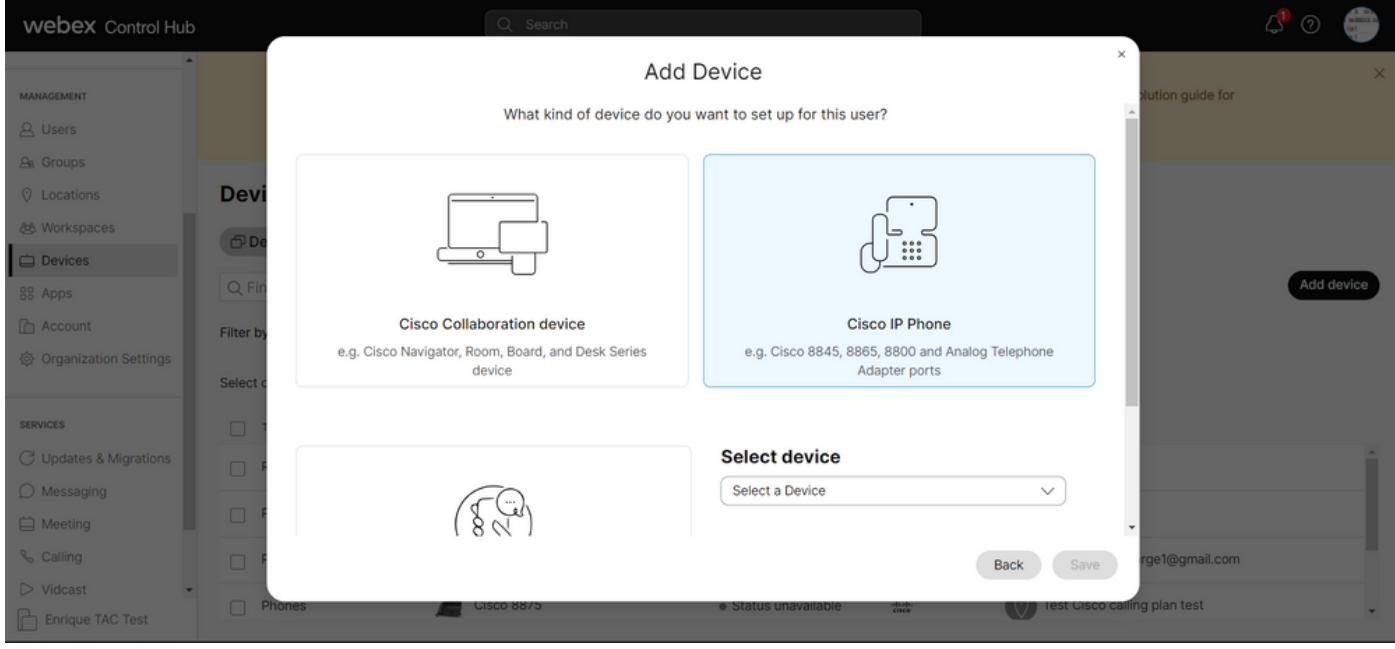

Selecionar modelo do dispositivo

Etapa 5. Depois que o dispositivo for selecionado, selecione a opção By MAC Address, insira o endereço MAC do dispositivo e clique em Save:

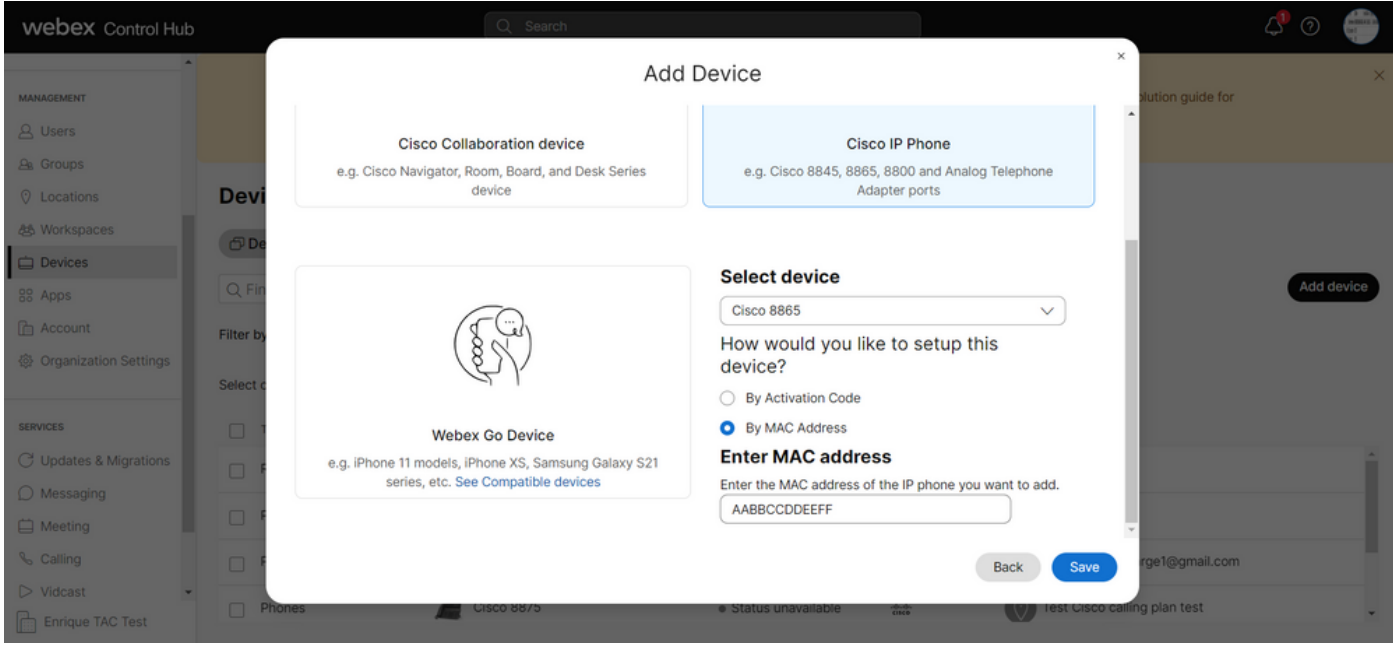

Adicionar endereço MAC

Etapa 6. Quando o dispositivo estiver no Hub de controle, você poderá verificar se ele foi adicionado corretamente ao pesquisar o endereço MAC na barra de pesquisa:

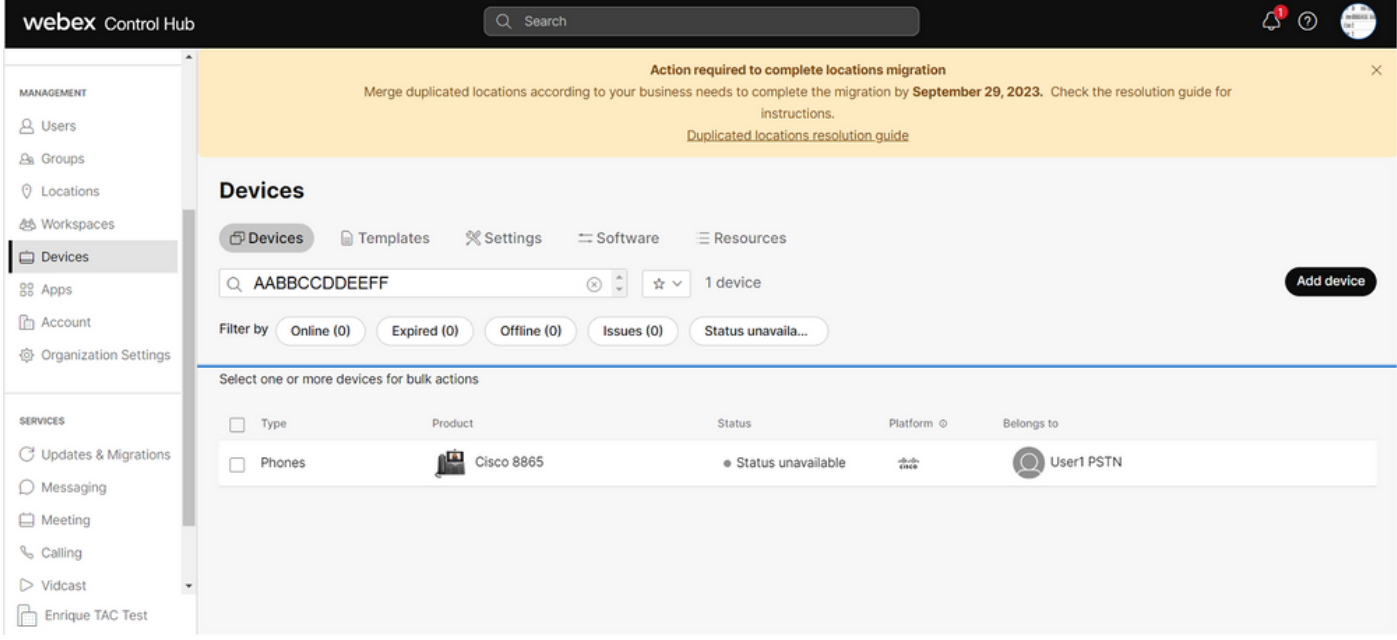

Verificação do dispositivo

O status é mostrado como "Indisponível", pois o dispositivo ainda não foi provisionado. Quando o dispositivo estiver no Hub de controle, a próxima etapa será redefinir o dispositivo de fábrica. Após a redefinição de fábrica, o dispositivo deve fazer uma solicitação aos servidores WxC para obter arquivos de configuração. (Esse é o processo de provisão.) O dispositivo é provisionado com êxito quando o dispositivo exibe o número do telefone e/ou o ramal na tela.

Se você vir que o dispositivo não está mostrando a configuração adequada, o processo para provisionar o dispositivo falhou.

Breve resumo do processo de provisionamento de um dispositivo em WxC

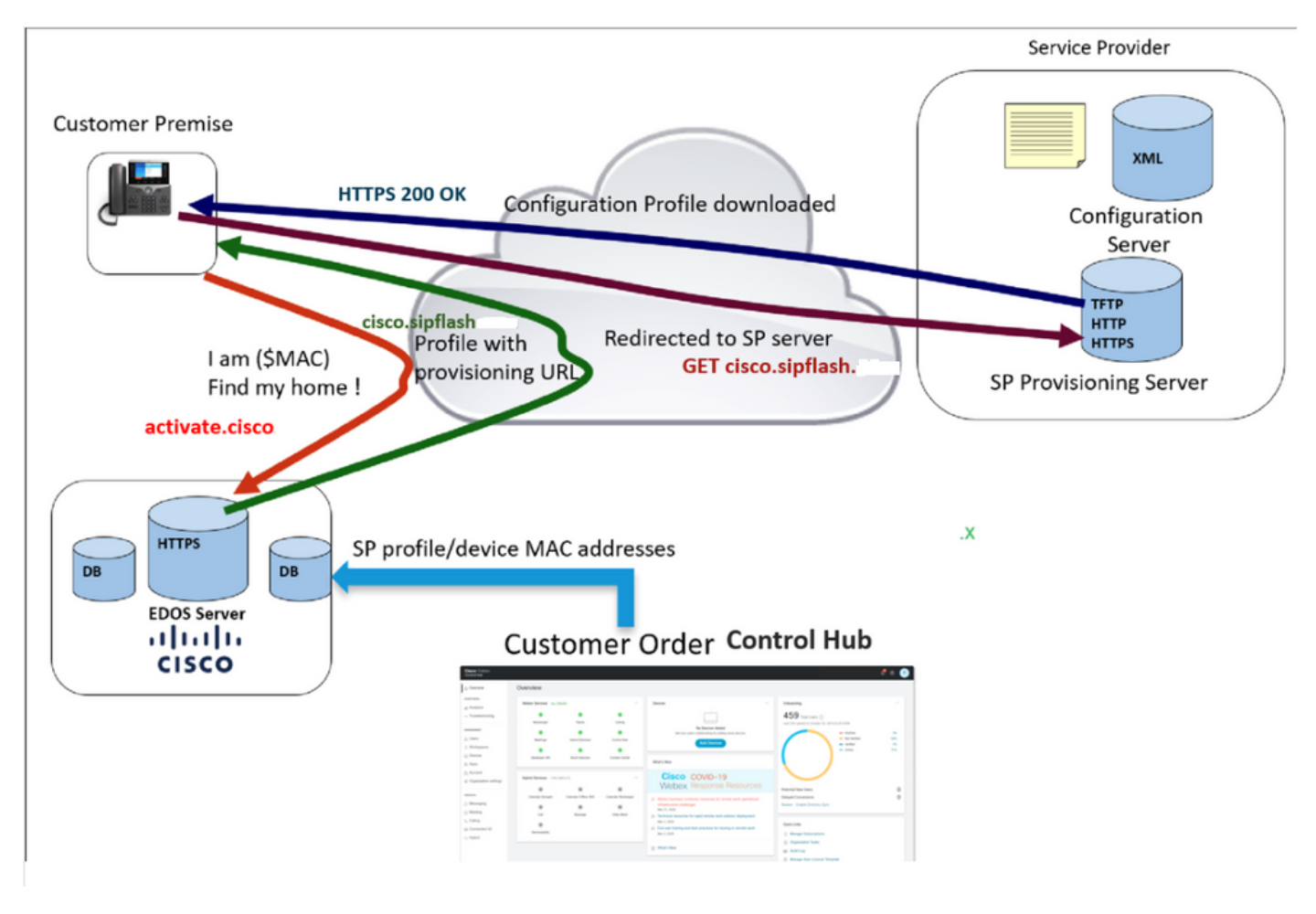

Diagrama de provisionamento

### Solucionar problemas do processo de provisionamento de um dispositivo em WxC

O dispositivo MPP não pode provisionar com WxC se estiver configurado com:

- Um servidor TFTP configurado no servidor DHCP
- Se a Opção (OPT66, OPT160, OPT159 ou OPT150) for configurada e fornecida pelo Servidor DHCP

Para ver se o telefone obteve uma configuração TFTP de um servidor DHCP, os registros PRT são necessários.

Gerar os logs de PRT a partir de um dispositivo MPP

Envie os registros da PRT pelo telefone. As próximas etapas mostram como gerar os registros PRT.

### Gere a PRT a partir do dispositivo

Etapa 1.No dispositivo, pressione o botão Applicationsbutton

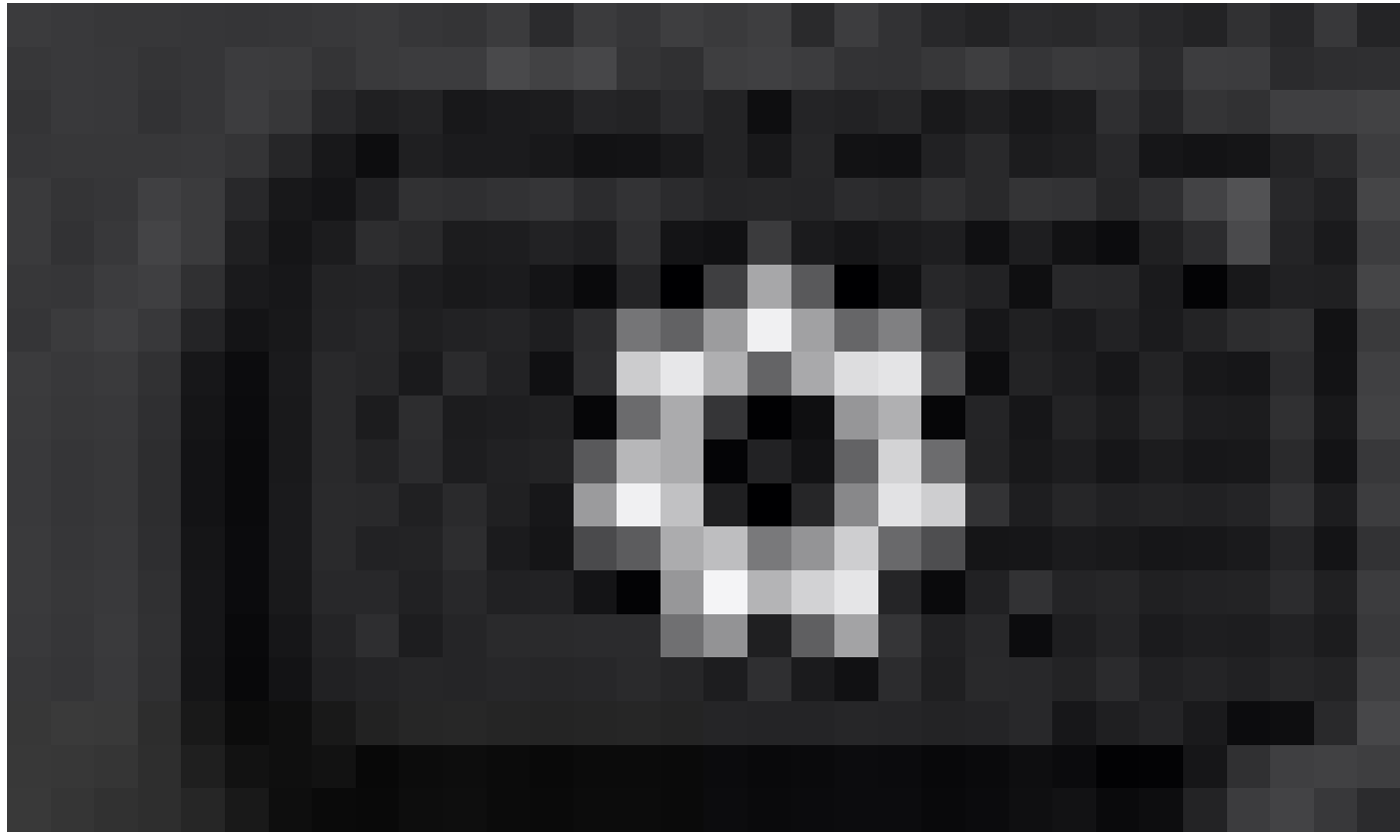

Settings

.

Etapa 2.Vá paraStatus > Relatar problema.

Etapa 3.Insira a data e a hora do problema.

Etapa 4.Selecione uma Descrição na lista.

Etapa 5.Pressione Enviar.

Depois que os registros forem enviados, consulte as próximas etapas para fazer o download dos registros PRT:

Etapa 1. Faça login em [https://IP\\_ADDRESS\\_PHONE/](https://ip_address_phone/)

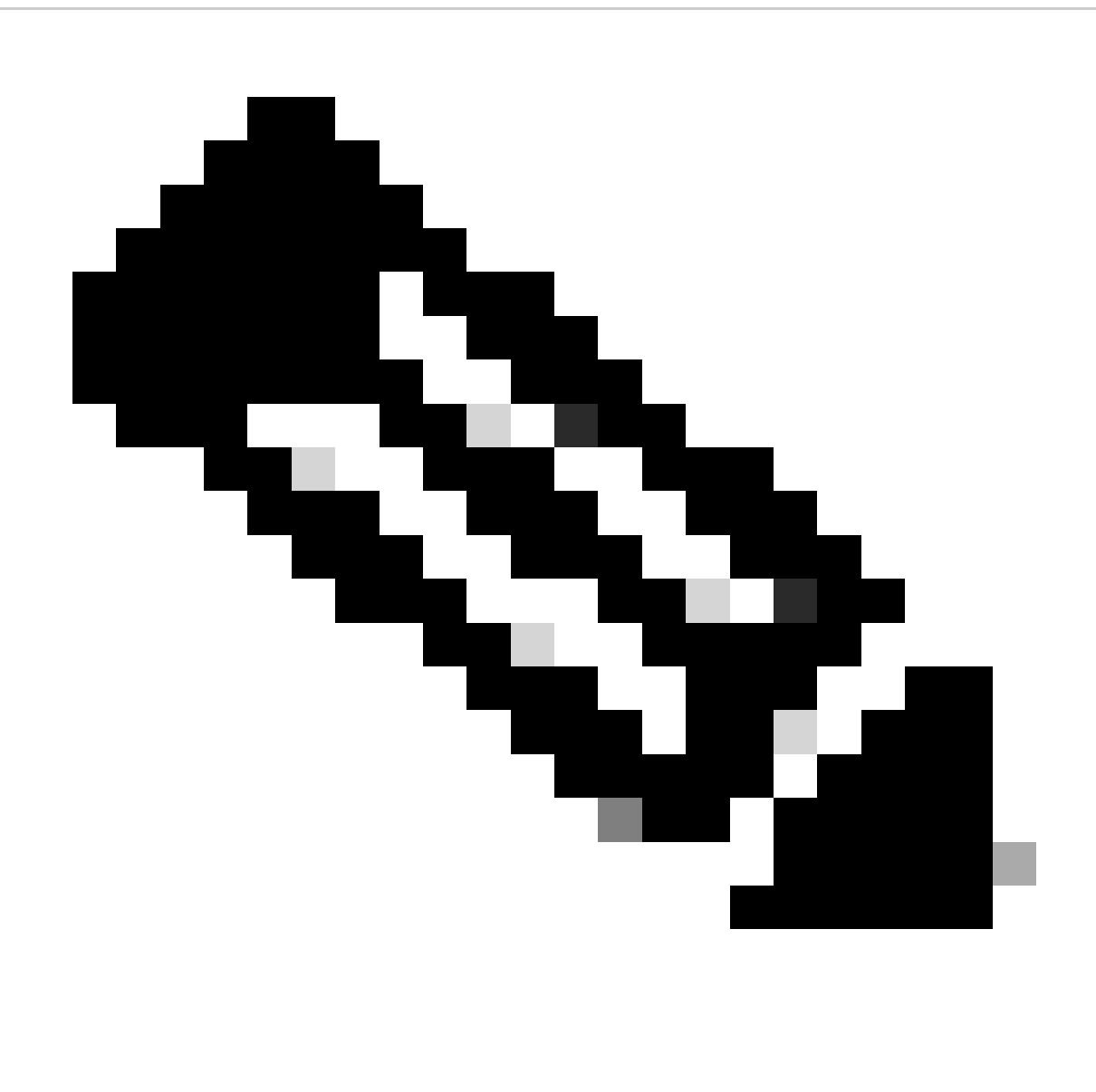

Observação: Observação: se o endereço IP for desconhecido, ele poderá ser obtido em Settings > Status > Network Status > IPv4 Status

Etapa 2. Navegue até Info > Debug Info > Download do registro PRT (Clique com o botão direito do mouse no link e selecione Save As...)

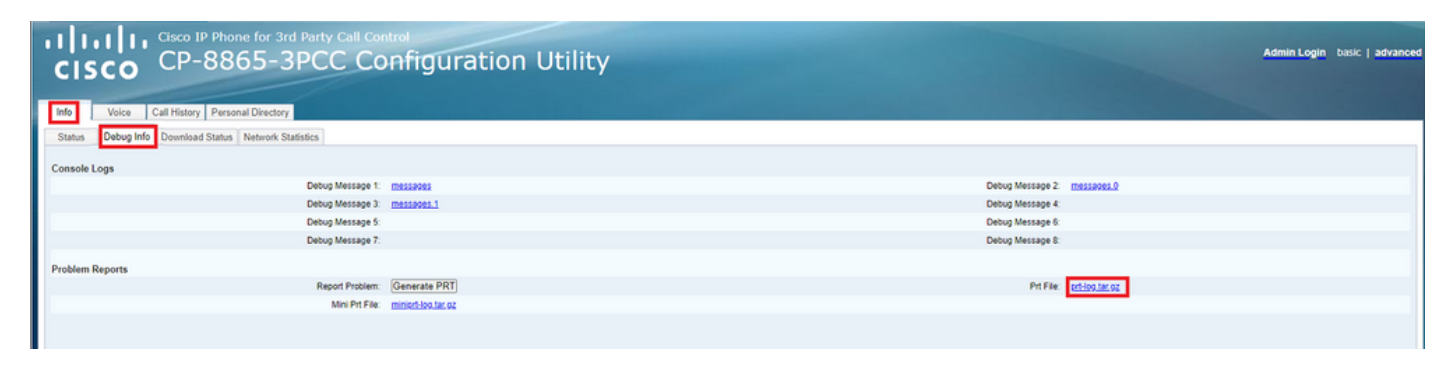

GUI da Web

Logs PRT

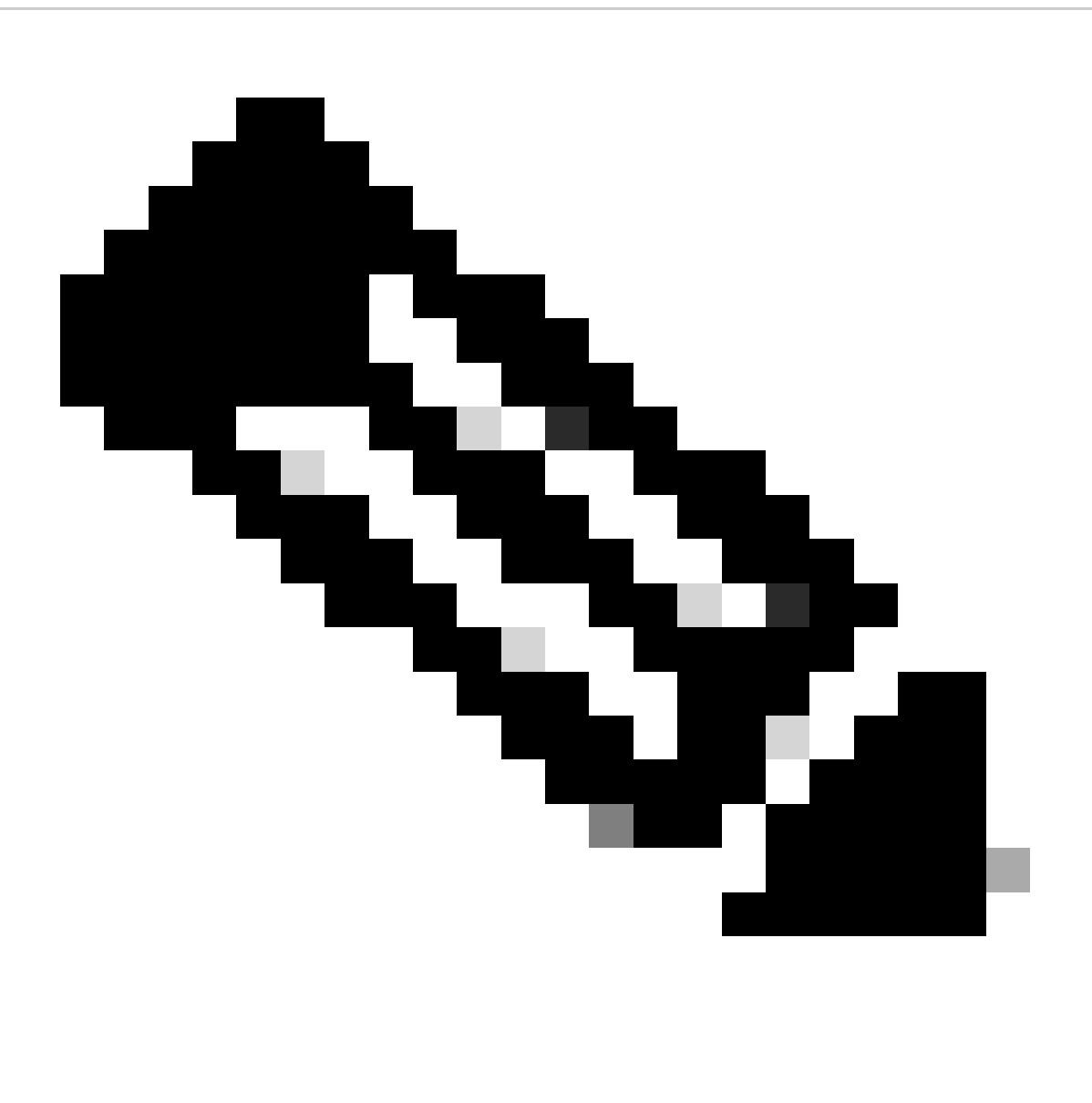

Observação: você pode abrir os logs com um programa como o WinRAR, já que os logs estão compactados.

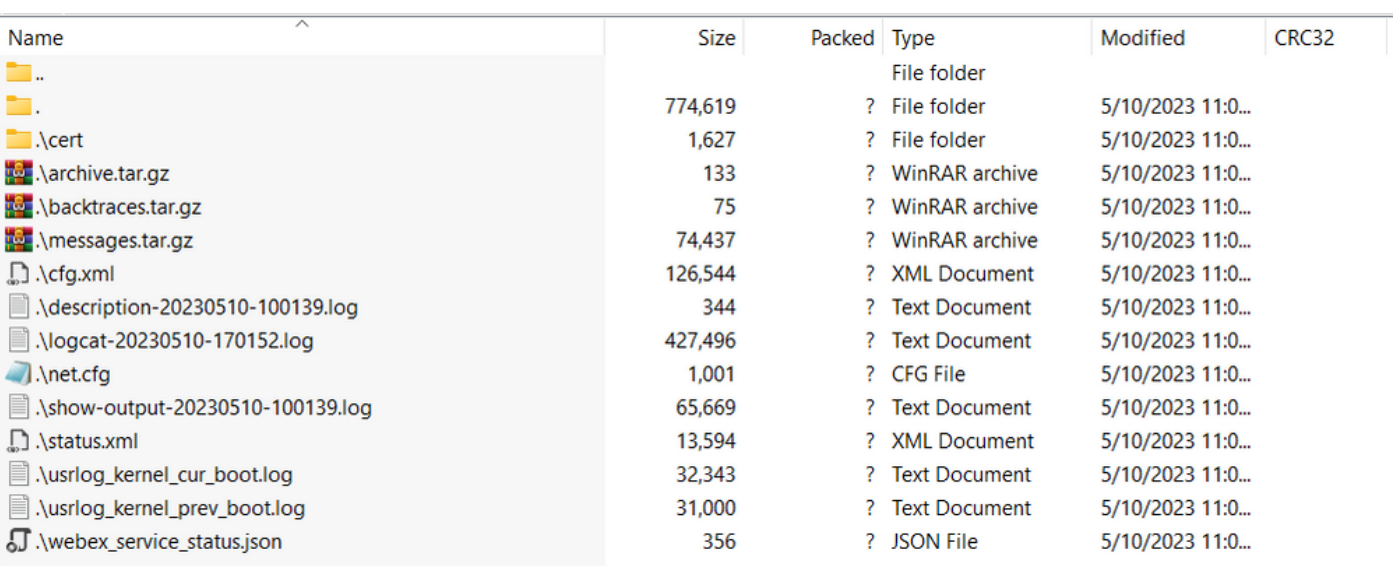

Para analisar o processo de provisionamento do dispositivo, o log chamado logcat precisa ser aberto. Ele pode ser aberto com um editor de texto como Notepad ou Notepad++. A função "Localizar" do editor de texto pode ser usada para descobrir se o telefone tem um servidor TFTP configurado. Use DHCP-tftpsvr1 ou DHCP-tftpsvr2 para encontrar a linha específica para esse log. Se você observar as outras linhas dos logs, poderá encontrar mais informações sobre a configuração do DHCP:

2154 NOT Aug 10 16:58:12.226653 (689-695) DHCP-IP Address: 192.168.238.1 2155 NOT Aug 10 16:58:12.226688 (689-695) DHCP-Subnet Mask: 255.255.255.0 2156 NOT Aug 10 16:58:12.226702 (689-695) DHCP-Default Gwy: 192.168.238.240 2157 NOT Aug 10 16:58:12.226734 (689-695) DHCP- \*\*\*\*\*\*\*\* dhcpConvConfToExtOptionFile(): Usin 2158 NOT Aug 10 16:58:12.226790 (689-695) DHCP-hostname:SEP14A2A0E0837A 2159 NOT Aug 10 16:58:12.226835 (689-695) DHCP-ipaddr:192.168.238.1 2160 NOT Aug 10 16:58:12.226858 (689-695) DHCP-netmask:255.255.255.0 2161 NOT Aug 10 16:58:12.226878 (689-695) DHCP-router1:192.168.238.240 2162 NOT Aug 10 16:58:12.226894 (689-695) DHCP-domain: 2163 NOT Aug 10 16:58:12.226911 (689-695) DHCP-ntpsvr1:0.0.0.0 2164 NOT Aug 10 16:58:12.226929 (689-695) DHCP-ntpsvr2:0.0.0.0 2165 NOT Aug 10 16:58:12.226947 (689-695) DHCP-tftpsvr1:192.168.150.20 2166 NOT Aug 10 16:58:12.226966 (689-695) DHCP-tftpsvr2:0.0.0.0 2167 NOT Aug 10 16:58:12.226983 (689-695) DHCP-dns1:172.25.6.14 2168 NOT Aug 10 16:58:12.227001 (689-695) DHCP-dns2:172.25.10.31 2169 NOT Aug 10 16:58:12.227017 (689-695) DHCP-option160: 2170 NOT Aug 10 16:58:12.227032 (689-695) DHCP-option159: 2171 NOT Aug 10 16:58:12.227047 (689-695) DHCP-option125: 2172 NOT Aug 10 16:58:12.227061 (689-695) DHCP-option66:

Como você pode ver no registro, um endereço IP TFTP é configurado no servidor DHCP. Isso faz com que o telefone tente provisionar para esse servidor TFTP em vez dos servidores de chamada Webex.

```
3677 NOT Aug 10 16:58:50.718451 (823-940) voice-fapp-Provisioning using DHCP..
3678 NOT Aug 10 16:58:50.718479 (823-940) voice-FUNCTION:fprv_update, proxy_Config:0
3679 NOT Aug 10 16:58:50.718507 (823-940) voice-fprv_eval_profile_rule assemble url=tftp://192.168.150.
3680 NOT Aug 10 16:58:50.718521 (823-940) voice-DHCP pending acquired=1 
3681 NOT Aug 10 16:58:50.718772 (823-940) voice-fapp-[resync] fprv_eval_profile_rule - must resync
3682 NOT Aug 10 16:58:50.721954 (823-940) voice-fapp-CP-8851-3PCC 14:a2:a0:e0:83:7a -- Requesting resyn
```
Após remover qualquer configuração TFTP e qualquer configuração OPT do servidor DHCP, você deve redefinir o dispositivo de fábrica para iniciar o processo para provisionar o dispositivo com WxC novamente.

A primeira tentativa que o telefone faz com o processo de provisionamento do dispositivo é fazer uma solicitação ao URL activate.cisco.com. O telefone consulta o servidor DNS para resolver o domínio. Se a Resolução DNS falhar, pode ser assim:

#### <#root>

```
1753 NOT Aug 10 16:56:46.129550 (975-1286) voice-reqByCurlInternal sending http request out..., url: ht
1754 INF Aug 10 16:56:46.142687 dnsmasq[564]: query[A] activate.cisco.com from 127.0.0.1
```
1755 INF Aug 10 16:56:46.142742 dnsmasq[564]: forwarded activate.cisco.com to 192.168.100.3 1774 NOT Aug 10 16:56:54.146585

**Couldn't resolve host 'activate.cisco.x'**

1777 NOT Aug 10 16:56:54.146325 (975-1286) voice-reqByCurlInternal return from http request,  $[res] = 6$ 1780 NOT Aug 10 16:56:54.147416 (975-1286) voice-fapp-CP-8865-3PCC <MAC\_ADDRESS> -- Resync failed: Down 1781 ERR Aug 10 16:56:54.148845 (975-1286) voice-fapp-fprv\_eval\_profile\_rule return status=FPRV\_ERR\_SER

Se o telefone puder resolver o domínio, ele poderá ter a seguinte aparência:

1664 NOT Aug 10 16:56:35.440901 (968-1290) voice-reqByCurlInternal sending http request out..., url: ht 1666 INF Aug 10 16:56:35.454585 dnsmasq[560]: forwarded activate.cisco.x to 192.168.100.1 1669 INF Aug 10 16:56:35.488147 dnsmasq[560]: reply activate.cisco.x is <CNAME> 1670 INF Aug 10 16:56:35.488194 dnsmasq[560]: [cache\_insert] activate.cisco.x[4008]: Wed May 10 17:21:46 2023 1671 INF Aug 10 16:56:35.488219 dnsmasq[560]: reply activate.xglb.cisco.com is 173.36.XXX.XXX 1683 NOT Aug 10 16:56:36.018143 GET /software/edos/callhome/rc?id=<MAC\_ADDRESS>:FCH2305DMH0:CP-8865-3PC User-Agent: Cisco-CP-8865-3PCC/12.0.2 (MAC\_ADDRESS)^M Host: activate.cisco.x^M Accept-Encoding: deflate, gzip^M Accept: \*/\*^M Accept-Language: en^M Accept-Charset: iso-8859-1^M ^M 1684 NOT May 10 16:56:36.137337 < 1685 NOT May 10 16:56:36.137446 HTTP/1.1 200 ^M 1760 NOT Sep 04 22:49:25.017943 (968-1290) voice-fapp-pal data updated for property name: Profile Rule

Após receber o 200 OK da solicitação GET para activate.cisco.com, o telefone faz uma solicitação para cisco.siplash.com. É o mesmo processo, o telefone tenta resolver o domínio e, se falhar, pode ter a seguinte aparência:

2460 NOT May 10 17:03:14.644821 (975-975) voice-QPE:RESYNC profile=[https://cisco.sipflash.x/ ] 2487 NOT May 10 17:03:14.924347 (975-1286) voice-reqByCurlInternal sending http request out..., url: ht 2488 INF May 10 17:03:14.925286 dnsmasq[564]: query[A] cisco.sipflash.x from 127.0.0.1 2489 INF May 10 17:03:14.925318 dnsmasq[564]: forwarded cisco.sipflash.x to 192.168.100.3 2503 NOT May 10 17:03:22.926249 "Couldn't resolve host 'cisco.sipflash.x"

Se o telefone puder resolver o domínio, ele poderá ter a seguinte aparência:

1980 NOT Sep 04 22:49:28.832733 (968-1290) voice-reqByCurlInternal sending http request out..., url: ht 1981 INF Sep 04 22:49:28.833577 dnsmasq[560]: query[A] cisco.sipflash.x from 127.0.0.1 1982 INF Sep 04 22:49:28.833628 dnsmasq[560]: forwarded cisco.sipflash.x to 192.168.100.1 1985 INF Sep 04 22:49:28.844068 dnsmasq[560]: reply cisco.sipflash.x is 199.59.XXX.XXX 1993 NOT Sep 04 22:49:29.189918 (968-1290) voice-sec\_set\_min\_TLS\_version: min\_TLS\_verson is TLS 1.1,ret 1994 NOT Sep 04 22:49:29.428716 > 1995 NOT Sep 04 22:49:29.428776 GET / HTTP/1.1^M User-Agent: Cisco-CP-8865-3PCC/12.0.2 (MAC\_ADDRESS)^M Host: cisco.sipflash.x^M Accept-Encoding: deflate, gzip^M Accept: \*/\*^M Accept-Language: en^M

Accept-Charset: iso-8859-1^M ^M 1996 NOT Sep 04 22:49:29.506969 < 1997 NOT Sep 04 22:49:29.507037 HTTP/1.1 200 OK^M

Solucionar problemas de DNS (Provisione URLs)

Se você estiver na mesma rede em que os dispositivos têm problemas com a resolução DNS, um nslookup pode ser usado para verificar se o servidor DNS é capaz de resolver o domínio. Abra a interface de linha de comando e siga os próximos passos:

- nslookup -> Enter
- set type=A -> Enter
- activate.cisco.com

Se o PC puder resolver o domínio, ele poderá ter esta aparência:

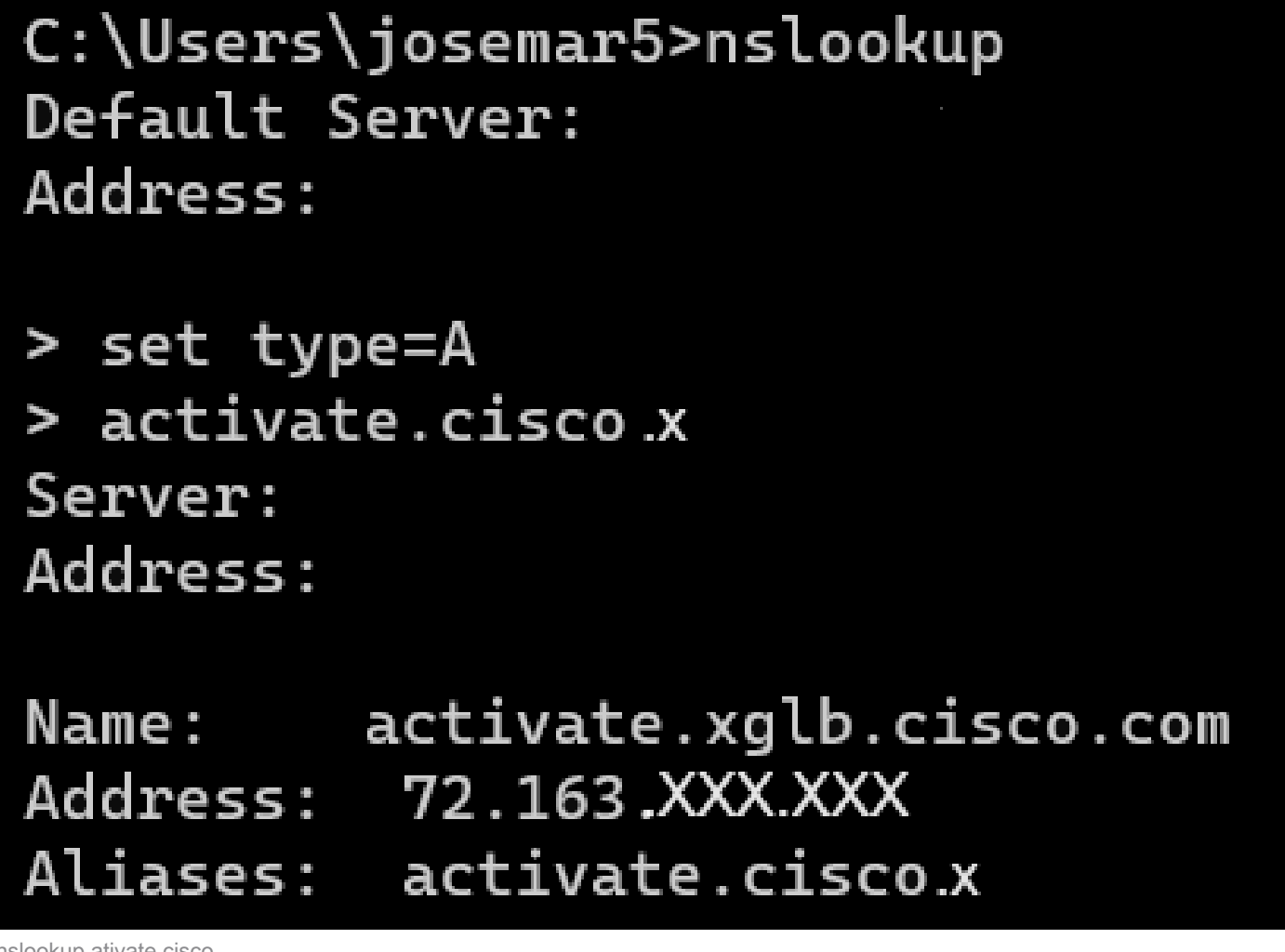

nslookup ativate.cisco

O mesmo processo pode ser feito para cisco.sipflash.x para resolver o domínio:

C:\Users\josemar5>nslookup Default Server: Address:

> set type=A > cisco.sipflash.X Server: Address:

Non-authoritative answer: Name: cisco.sipflash Addresses: 199.59XXX.XXX 199.59.XXX.XXX

nslookup cisco sipflash

Se o computador não puder resolver os domínios, consulte o servidor DNS.

### Solucionar problemas de registro de um dispositivo MPP em WxC

Para este exemplo, o proxy de saída é da02.hosted-us10.bcld.webex.com. O telefone tenta resolver o domínio SRV:

```
1721 NOT Sep 04 22:50:32.068857 (2059-2271) voice-[SIP_resolveHostName] host=da02.hosted-us10.bcld.webe
1722 NOT Sep 04 22:50:32.068912 (2059-2271) voice-RSE_DEBUG: rse_unref context: 0x5213bab8
1723 NOT Sep 04 22:50:32.068933 (2059-2271) voice-RSE_DEBUG: rse_unref ref_cnt:0
1724 NOT Sep 04 22:50:32.068950 (2059-2271) voice-RSE_DEBUG: rse_get_server_addr, name: _sips._tcp.da02
1725 NOT Sep 04 22:50:32.068975 (2059-2271) voice-RSE_DEBUG: rse_refresh_addr_list target:_sips._tcp.da
1726 NOT Sep 04 22:50:32.069001 (2059-2271) voice-RSE_DEBUG: RR[0], name:_sips._tcp.da02.hosted-us10.bc
1727 INF Sep 04 22:50:32.069517 dnsmasq[560]: query[SRV] _sips._tcp.da02.hosted-us10.bcld.webex.com fro
1728 INF Sep 04 22:50:32.069549 dnsmasq[560]: forwarded _sips._tcp.da02.hosted-us10.bcld.webex.com to 1
1729 INF Sep 04 22:50:32.082459 dnsmasq[560]: caching SRV record=_sips._tcp.da02.hosted-us10.bcld.webex
1730 INF Sep 04 22:50:32.082512 dnsmasq[560]: reply _sips._tcp.da02.hosted-us10.bcld.webex.com is hoste
1731 INF Sep 04 22:50:32.082661 dnsmasq[560]: [cache_insert] _sips._tcp.da02.hosted-us10.bcld.webex.com
1732 INF Sep 04 22:50:32.082689 dnsmasq[560]: caching SRV record=_sips._tcp.da02.hosted-us10.bcld.webex
```
1733 INF Sep 04 22:50:32.082714 dnsmasq[560]: reply \_sips.\_tcp.da02.hosted-us10.bcld.webex.com is hoste 1734 INF Sep 04 22:50:32.082738 dnsmasq[560]: [cache\_insert] \_sips.\_tcp.da02.hosted-us10.bcld.webex.com 1735 INF Sep 04 22:50:32.082762 dnsmasq[560]: caching SRV record=\_sips.\_tcp.da02.hosted-us10.bcld.webex 1736 INF Sep 04 22:50:32.082786 dnsmasq[560]: reply \_sips.\_tcp.da02.hosted-us10.bcld.webex.com is hoste 1737 INF Sep 04 22:50:32.082810 dnsmasq[560]: [cache\_insert] \_sips.\_tcp.da02.hosted-us10.bcld.webex.com 1738 INF Sep 04 22:50:32.082838 dnsmasq[560]: caching SRV record=\_sips.\_tcp.da02.hosted-us10.bcld.webex 1739 INF Sep 04 22:50:32.082864 dnsmasq[560]: reply \_sips.\_tcp.da02.hosted-us10.bcld.webex.com is hoste 1740 INF Sep 04 22:50:32.082888 dnsmasq[560]: [cache\_insert] \_sips.\_tcp.da02.hosted-us10.bcld.webex.com 1741 INF Sep 04 22:50:32.082911 dnsmasq[560]: caching SRV record=\_sips.\_tcp.da02.hosted-us10.bcld.webex 1742 INF Sep 04 22:50:32.082936 dnsmasq[560]: reply \_sips.\_tcp.da02.hosted-us10.bcld.webex.com is hoste 1743 INF Sep 04 22:50:32.082958 dnsmasq[560]: [cache\_insert] sips. tcp.da02.hosted-us10.bcld.webex.com 1744 INF Sep 04 22:50:32.082981 dnsmasq[560]: caching SRV record=\_sips.\_tcp.da02.hosted-us10.bcld.webex 1745 INF Sep 04 22:50:32.083006 dnsmasq[560]: reply \_sips.\_tcp.da02.hosted-us10.bcld.webex.com is hoste

Se o telefone puder resolver o domínio SRV, ele obterá os nomes de host:

1746 NOT Sep 04 22:50:32.082468 (2059-2271) voice-RSE\_DEBUG: getting SRV:\_sips.\_tcp.da02.hosted-us10.bcld.webex.com 1747 NOT Sep 04 22:50:32.082525 (2059-2271) voice-RSE\_DEBUG: new priority:a by host: hosted02aj-us10.bc 1748 NOT Sep 04 22:50:32.082548 (2059-2271) voice-RSE\_DEBUG: old priority:a by host: hosted02as-us10.bc 1749 NOT Sep 04 22:50:32.082565 (2059-2271) voice-RSE\_DEBUG: new priority:5 by host: hosted01as-us10.bcld.webex.com 1750 NOT Sep 04 22:50:32.082581 (2059-2271) voice-RSE\_DEBUG: old priority:5 by host: hosted01aj-us10.bcld.webex.com 1751 NOT Sep 04 22:50:32.082598 (2059-2271) voice-RSE\_DEBUG: old priority:5 by host: hosted01ai-us10.bcld.webex.com 1752 NOT Sep 04 22:50:32.082613 (2059-2271) voice-RSE\_DEBUG: old priority:a by host: hosted02ai-us10.bc

A partir de um desses nomes de host, o telefone leva um deles para registrar o dispositivo de para o WxC SBC:

```
1774 NOT Sep 04 22:50:32.083015 (2059-2271) voice-RSE_DEBUG: Refreshing host[3]:hosted01aj-us10.bcld.webex.com
1775 INF Sep 04 22:50:32.083539 dnsmasq[560]: query[A] hosted01aj-us10.bcld.webex.com from 127.0.0.1
1776 INF Sep 04 22:50:32.083567 dnsmasq[560]: found A record=hosted01aj-us10.bcld.webex.com with TTL=814
1777 INF Sep 04 22:50:32.083590 dnsmasq[560]: cached hosted01aj-us10.bcld.webex.com is 139.177.XXX.XXX
1778 INF Sep 04 22:50:32.083668 dnsmasq[560]: query[AAAA] hosted01aj-us10.bcld.webex.com from 127.0.0.1
1779 INF Sep 04 22:50:32.083698 dnsmasq[560]: found A record=hosted01aj-us10.bcld.webex.com with TTL=2620
1780 INF Sep 04 22:50:32.083723 dnsmasq[560]: cached hosted01aj-us10.bcld.webex.com is 2607:fcf0:9000:X
1781 NOT Sep 04 22:50:32.084094 (2059-2271) voice-RSE_DEBUG: Refresh host:hosted01aj-us10.bcld.webex.com finished
1782 NOT Sep 04 22:50:32.084133 (2059-2271) voice-RSE_DEBUG: rse_save_addr_list res = 0x43227cc8 af = 2
1783 NOT Sep 04 22:50:32.084152 (2059-2271) voice-RSE_DEBUG: skip AF_INET6 addr
1784 NOT Sep 04 22:50:32.084185 (2059-2271) voice-RSE_DEBUG: Found one old entry<4320b538> [139.177.XXX.XXX]:8934 with status:up, ttl: -1, sttl: -1, cttl:3549
3673 NOT Sep 04 22:51:08.127871 (2656-2764) voice- =====> Send (TLS) [139.177.XXX.XXX]:8934 SIP MSG::
 Via: SIP/2.0/TLS 192.168.100.6:5072;branch=z9hG4bK-c77bd320^M
 From: <sip:w3nca1a025@XXXXX.example.com>;tag=fcd8304d2abdd95co0^M
 To: <sip:w3nca1a025@XXXXX.example.com>^M
  Call-ID: 98126dba-9df06bd9@192.168.100.6^M
 CSeq: 6367 REGISTER^M
 Max-Forwards: 70^M
 Contact: <sip:w3nca1a025@192.168.100.6:5072;transport=tls>;expires=3600^M
 User-Agent: Cisco-CP-8865-3PCC/12.0.2_<MAC_ADDRESS>_47cff26a-4713-41a1-8d75-28d7b638ffe8_2c01b5e7-53d5-41a1-8d75-28d7b638ffe8^M
  Peripheral-Data: none^M
  Session-ID: 300e21a200105000a0002c01b5e753d5;remote=00000000000000000000000000000000^M
 Content-Length: 0^M
 Allow: ACK, BYE, CANCEL, INFO, INVITE, NOTIFY, OPTIONS, REFER, UPDATE^M
Allow-Events: hold, talk, conference^M
  Supported: replaces, sec-agree, record-aware^M
```
O dispositivo deve receber uma mensagem 401 Unauthorized do lado WxC:

```
3857 NOT Sep 04 22:51:08.176087 (2656-2764) voice- <==== Recv (TCP) [139.177.XXX.XXX]:8934 SIP MSG:: S
Via:SIP/2.0/TLS 192.168.100.6:5072;received=187.190.XXX.XXX;branch=z9hG4bK-c77bd320^M
From:<sip:w3nca1a025@XXXXX.example.com>;tag=fcd8304d2abdd95co0^M
To:<sip:w3nca1a025@XXXXX.example.com>;tag=799618563-1693867868150^M
Call-ID:98126dba-9df06bd9@192.168.100.6^M
CSeq:6367 REGISTER^M
Session-ID:d1b7e5b700804ca4a817949623258793;remote=300e21a200105000a0002c01b5e753d5^M
WWW-Authenticate:DIGEST realm="BroadWorks",qop="auth",nonce="BroadWorksXlm5h6zucT8ymkkBW",algorithm=MD5^M
Contact:<sip:w3nca1a025@192.168.100.6:5072;transport=tls>;expires=120^M
Content-Length:0^M
^M
```
O dispositivo envia o REGISTER com o cabeçalho de autorização:

```
3863 NOT Sep 04 22:51:08.186602 (2656-2764) voice- =====> Send (TLS) [139.177.XXX.XXX]:8934 SIP MSG:: R
Via: SIP/2.0/TLS 192.168.100.6:5072;branch=z9hG4bK-be588fb^M
From: <sip:w3nca1a025@XXXXX.example.com>;tag=fcd8304d2abdd95co0^M
To: <sip:w3nca1a025@XXXXX.example.com>^M
Call-ID: 98126dba-9df06bd9@192.168.100.6^M
CSeq: 6368 REGISTER^M
Max-Forwards: 70^M
Authorization: Digest username="+1XXXXXXXXX", realm="BroadWorks", nonce="BroadWorksXlm5h6zucT8ymkkBW", ur
Contact: <sip:w3nca1a025@192.168.100.6:5072;transport=tls>;expires=3600^M
User-Agent: Cisco-CP-8865-3PCC/12.0.2_<MAC_ADDRESS>_47cff26a-4713-41a1-8d75-28d7b638ffe8_2c01b5e7-53d5-41a1-8d75-28d7b638ffe8^M
Peripheral-Data: none^M
Session-ID: 300e21a200105000a0002c01b5e753d5;remote=d1b7e5b700804ca4a817949623258793^M
Content-Length: 0^M
Allow: ACK, BYE, CANCEL, INFO, INVITE, NOTIFY, OPTIONS, REFER, UPDATE^M
Allow-Events: hold,talk,conference^M
```

```
E então, o dispositivo recebe um SIP 200 OK:
```

```
4056 NOT Sep 04 22:51:08.236092 (2656-2764) voice- <==== Recv (TCP) [139.177.XXX.XXX]:8934 SIP MSG:: S
Via:SIP/2.0/TLS 192.168.100.6:5072;received=187.190.XXX.XXX;branch=z9hG4bK-be588fb^M
From:<sip:w3nca1a025@XXXXX.example.com>;tag=fcd8304d2abdd95co0^M
To:<sip:w3nca1a025@XXXXX.example.com>;tag=258864438-1693867868205^M
Call-ID:98126dba-9df06bd9@192.168.100.6^M
CSeq:6368 REGISTER^M
Session-ID:d1b7e5b700804ca4a817949623258793;remote=300e21a200105000a0002c01b5e753d5^M
Allow-Events:call-info,line-seize,dialog,message-summary,as-feature-event,x-broadworks-hoteling,x-broad
Contact:<sip:w3nca1a025@192.168.100.6:5072;transport=tls>;q=0.5;expires=120^M
Content-Length:0^M
^M
```
Após esse processo, o dispositivo deve estar ativo e registrado nos serviços WxC.

Solucionar problemas de DNS (Registrar URLs)

Se você estiver na mesma rede em que os dispositivos têm problemas com a resolução DNS, o nslookup pode ser usado para verificar se o servidor DNS é capaz de resolver o domínio. Abra a interface de linha de comando e siga os próximos passos:

- nslookup -> Enter
- set type=SRV -> Enter
- \_sips.\_tcp.da02.hosted-us10.bcld.webex.com

Se o PC puder resolver o domínio, ele poderá ter esta aparência:

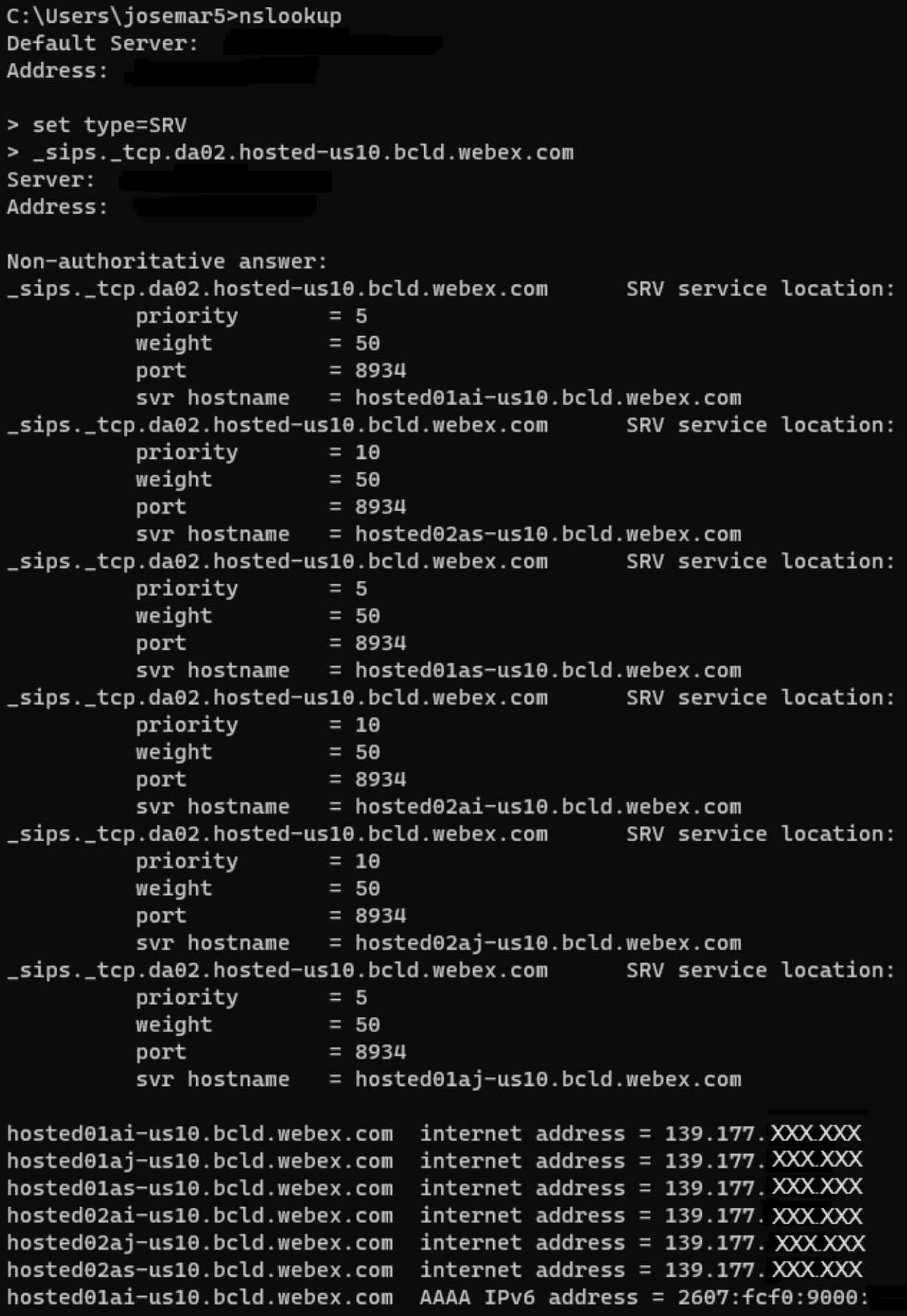

nslookup SRV OBP

### Captura de pacotes (processo de registro)

Você pode pegar o endereço IP que o telefone tem para registro, um filtro pode ser usado na captura de pacotes para examinar o handshake TLS:

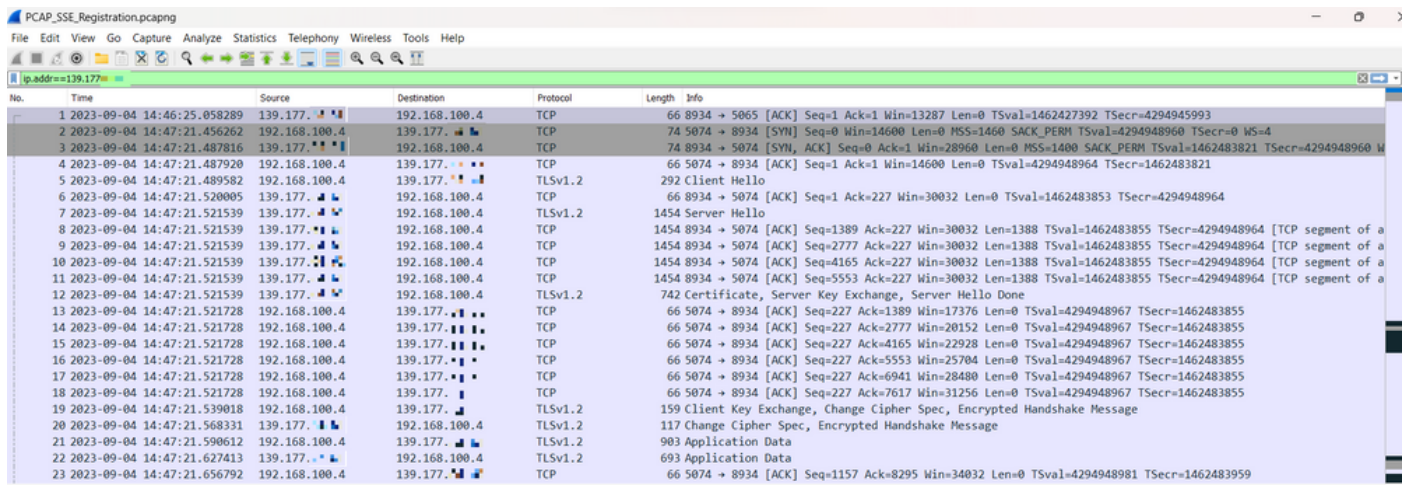

PCAP SSE

A captura de pacotes pode ajudar para ver se o handshake TLS falhou.

### Suporte do Cisco Webex Calling TAC

Se precisar de suporte para analisar os registros e encontrar a causa raiz do problema, entre em contato com a equipe do TAC do Cisco Webex Calling.

Informações relacionadas ao suporte

[Informações de referência de porta para chamada Webex](https://help.webex.com/en-us/article/b2exve/Port-Reference-Information-for-Webex-Calling)

#### Sobre esta tradução

A Cisco traduziu este documento com a ajuda de tecnologias de tradução automática e humana para oferecer conteúdo de suporte aos seus usuários no seu próprio idioma, independentemente da localização.

Observe que mesmo a melhor tradução automática não será tão precisa quanto as realizadas por um tradutor profissional.

A Cisco Systems, Inc. não se responsabiliza pela precisão destas traduções e recomenda que o documento original em inglês (link fornecido) seja sempre consultado.